# Online Trial Summary Report Guidelines

Help **Dog** Jude

Avai

Reso Me

**Barn** 

Demo

o Payments Due Club Profile Administrator nsurance

## **When filling out this form you may SAVE at any time and come back later to finish.**

**Step 1.** Open Secretary Functions, then click "Online TSRs" for your club. Your Trial dates for that club will show up. Click on a date to get the screen at right. Plug in the overall event Start and End time and the Start and End times for each trial. If running concurrently, you will still input when each trail starts and ends. *Click Next.*

**Step 2.** Each judge will be listed with the classes you assigned in the Event application except for the RBJ. Unlike the regular Results spreadsheet, here you will assign each listed Judge the runs they actually judged.

- # Regular Runs are regular competitor runs, dogs that actually step into the ring that are not judge dogs.
- # Judge Dog runs is only for any personal dogs being run by a Judge.
- # Dogs Absent are any dogs who paid an entry but were absent.

#### *Regular Runs + Judge Dog Runs + Dogs Absent = Total Entered*

#### *For RBJ runs, note numbers in the Trial notes.*

The gray fields will automatically sum for you. Notes put in this section will be shared with the judge. *Click Next.*

**Step 3.** Tell us if there will be forms for us to check on dog aggression, misconduct, and/or trial hearings. Fill out general comments on the Event. If you have notes that you do not want to share with the judge but you want us to address, put them here. *Click in the "I Agree" box.*

## *Click Submit.*

*You will be taken to Run Payments to pay for your runs.* 

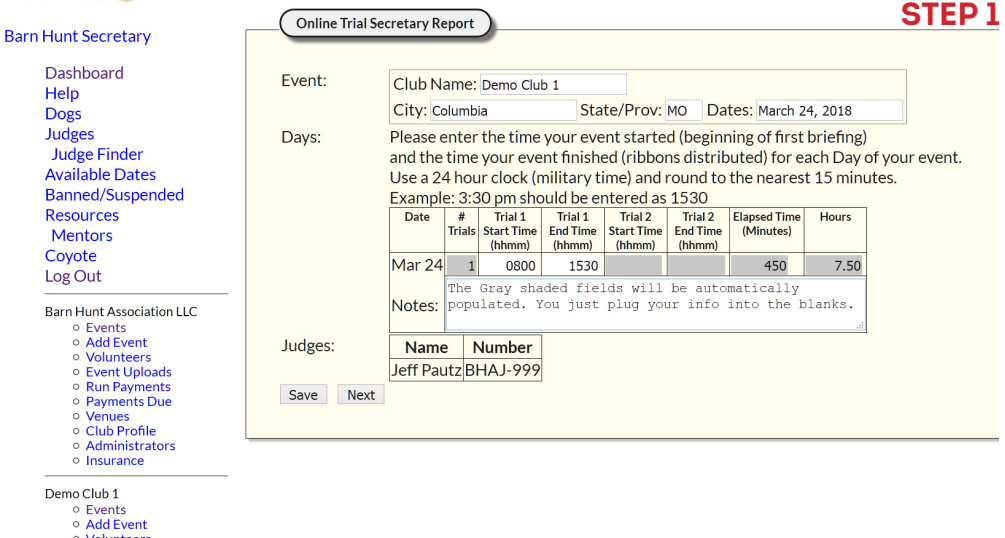

If enabled, you will be able to click "Online TSRs" for your event.

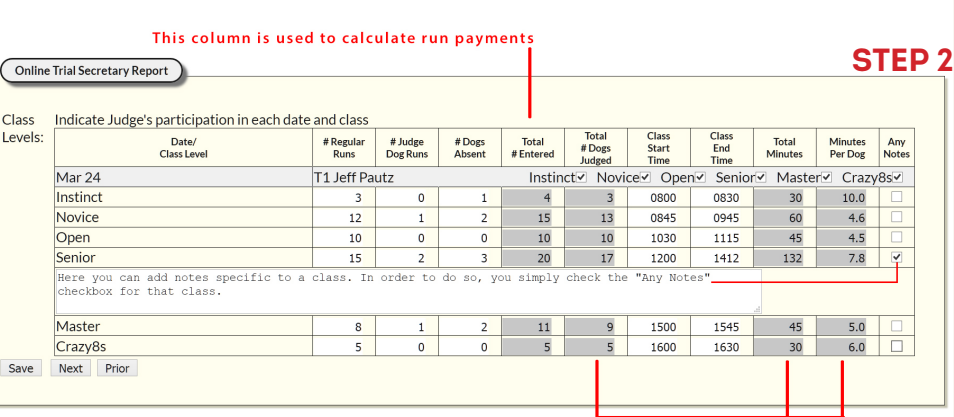

These columns report to the judge's record

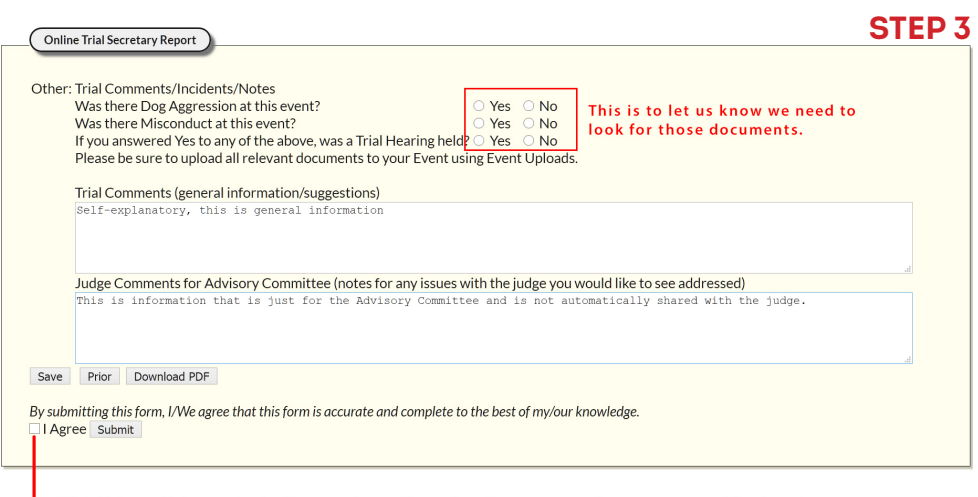

Click "I Agree" then submit. You are done. Go to Run Payments and your runs total is already filled in for you from the information in this document